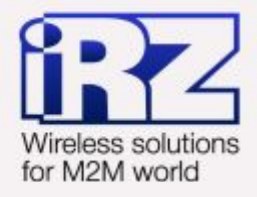

# **• РУКОВОДСТВО ПОЛЬЗОВАТЕЛЯ GSM модем iRZ TC65 Lite**

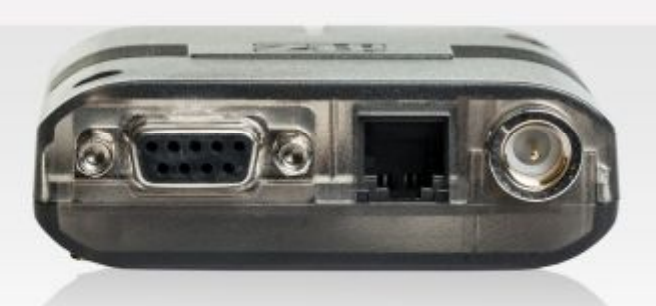

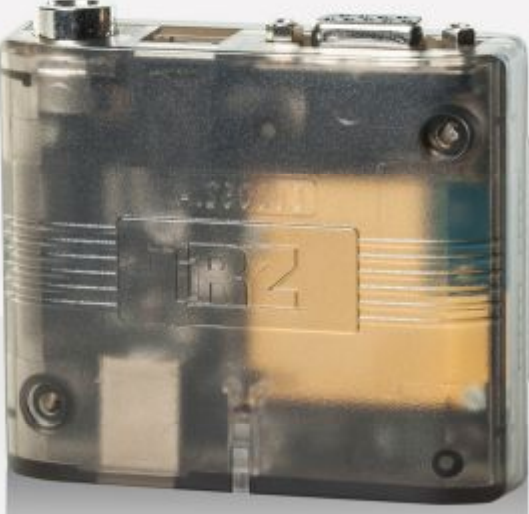

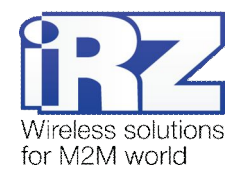

# Содержание

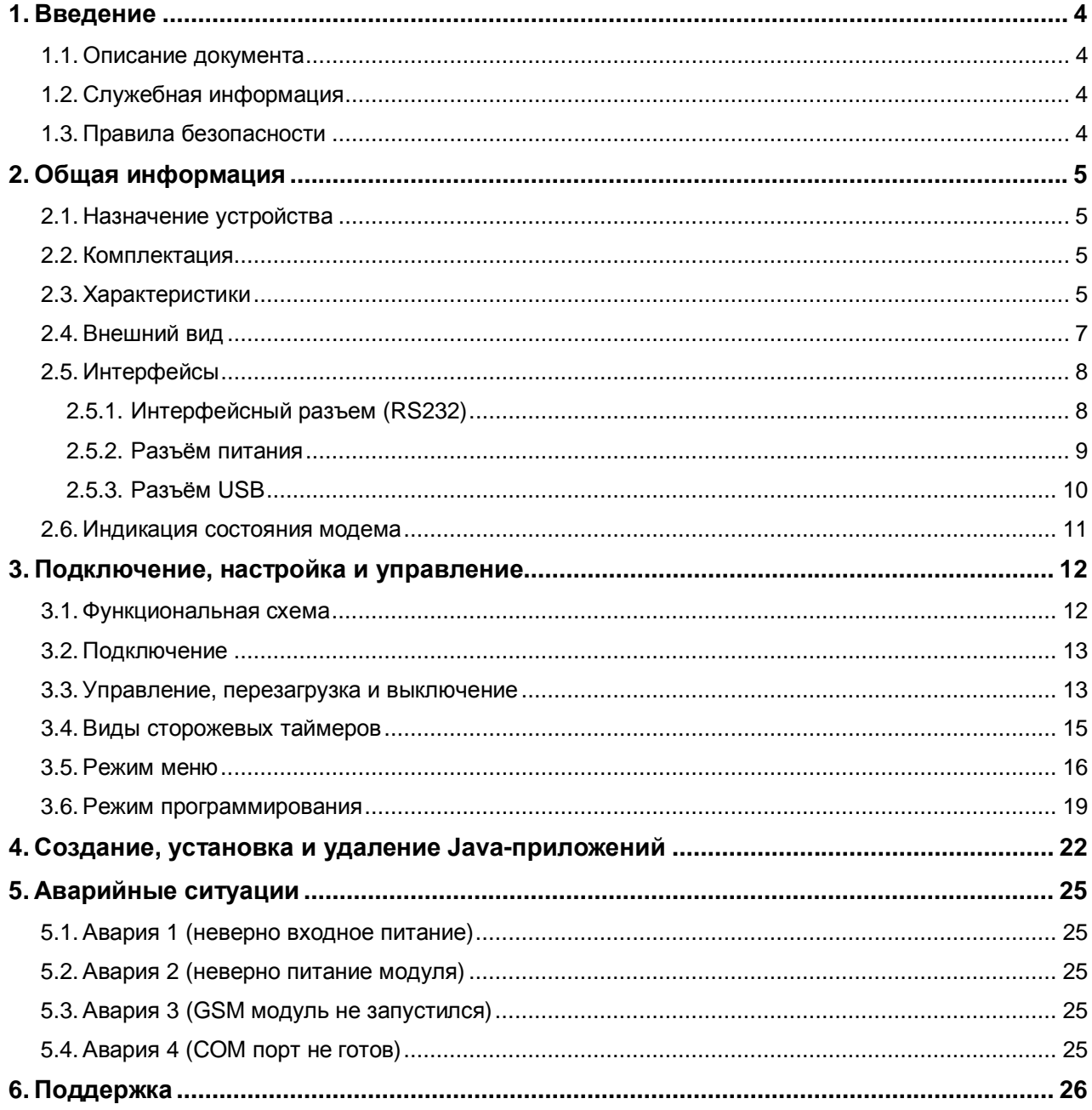

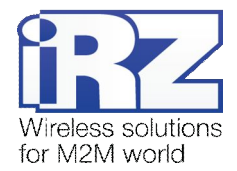

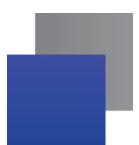

# Таблицы

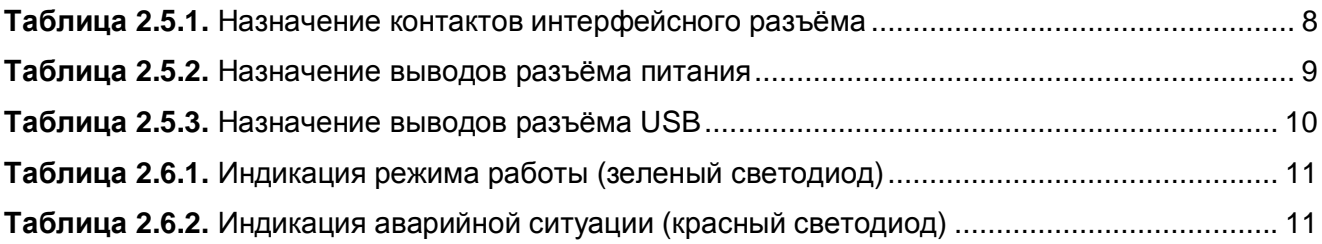

# Рисунки

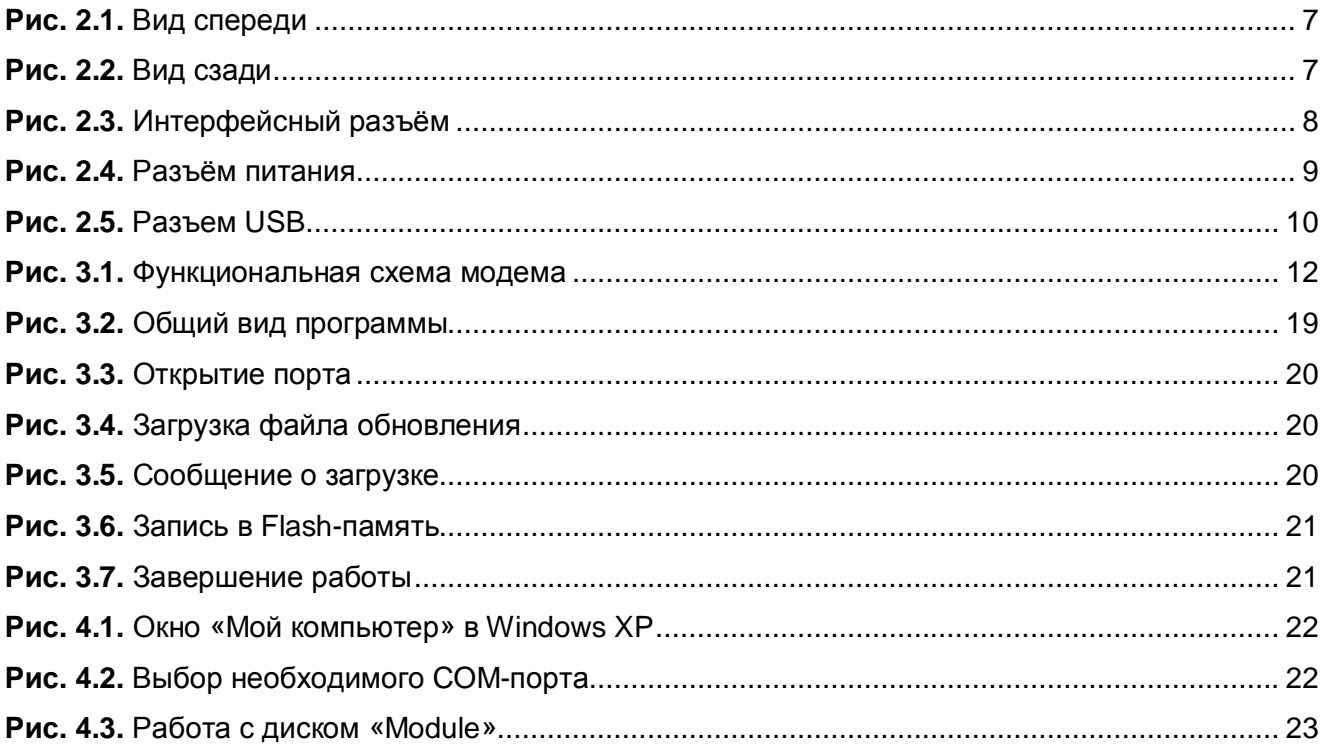

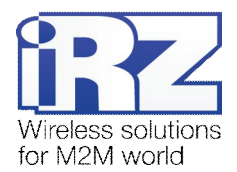

# <span id="page-3-0"></span>**,) Введение**

## <span id="page-3-1"></span>**,),) Описание документа**

Данное руководство ориентировано на опытных пользователей ПК и содержит описание устройства и порядок эксплуатации GSM-модема iRZ TC65 Lite.

## <span id="page-3-2"></span>**,)-) Служебная информация**

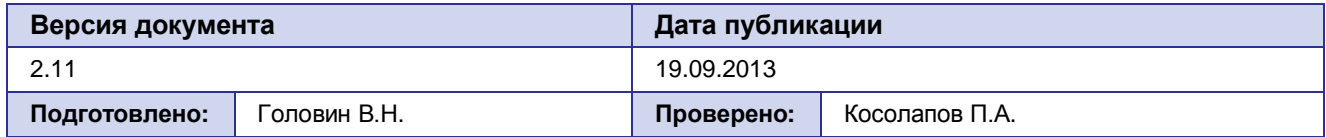

## <span id="page-3-3"></span>**,).) Правила безопасности**

Ограничения на использования устройства вблизи других электронных устройств:

 Выключайте модем в больницах или вблизи от медицинского оборудования (кардиостимуляторы, слуховые аппараты). Могут создаваться помехи для медицинского оборудования;

- Выключайте терминал в самолетах. Примите меры против случайного включения;
- Выключайте модем вблизи автозаправочных станций, химических предприятий, мест проведения взрывных работ. Могут создаваться помехи техническим устройствам;
- **На близком расстоянии модем может создавать помехи для телевизоров,** радиоприемников.

Сохранение работоспособности устройства:

 Не подвергайте модем агрессивным воздействиям (высокие температуры, едкие химикаты, пыль, вода и проч.);

- Берегите модем от ударов, падений и сильных вибраций;
- Не пытайтесь самостоятельно разобрать или модифицировать модем подобные действия аннулируют гарантию.

**Примечание5** Используйте устройство согласно правилам эксплуатации. Ненадлежащее использование устройства лишает вас права на гарантийное обслуживание.

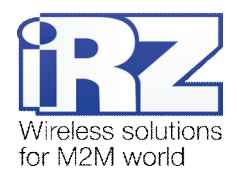

# <span id="page-4-0"></span>**-) Общая информация**

## <span id="page-4-1"></span>**-),) Назначение устройства**

GSM-модем iRZ TC65 Lite — промышленный GSM-модем, предназначенный для приема и передачи данных по GSM-каналу (GPRS класс 12). Благодаря встроенному TCP/IP-стеку и открытой Javaплатформе, легко интегрируется во многие M2M-решения: мобильный доступ в Интернет, телеметрия, беспроводной сбор данных с датчиков, дистанционное наблюдение, управление и сигнализирование. Все необходимое ПО для создания Java-приложений находится в свободном доступе.

Управление осуществляется стандартными AT-командами. Терминал оборудован светодиодами, позволяющими отслеживать статус соединения и аварийные ситуации.

## <span id="page-4-2"></span>**-)-) Комплектация**

Комплект GSM-модема iRZ TC65 Lite:

- модем iRZ TC65 Lite;
- заводская упаковка.

## <span id="page-4-3"></span>**-).) Характеристики**

Основные характеристики:

- диапазоны частот: GSM 850/900/1800/1900 МГц;
- выходная мощность:
	- **2W (класс 4 для EGSM850/900):**
	- **1W** (класс 1 для GSM1800/1900).
- **GPRS** класс 12:
- **TCP/IP стек, доступный через AT-команды;**
- $M$ С класс В;
- $\blacksquare$  CSD до 14.4 kbps;
- USSD;
- **SMS: MT, MO, CB, режимы «Текст» и PDU:**
- Факс группа 3: класс 1;

Параметры открытой программной платформы:

- процессор ARM7;
- **память: 400 Кб (RAM), 1.7 Мб (Flash);**
- экономичный режим питания;
- управление стеками TCP/IP с помощью AT-команд;

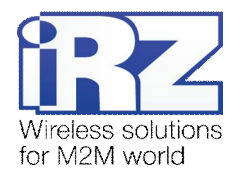

Параметры Java™:

- $\blacksquare$  CLDC 1.1 Hl;
- Ј2МЕ™ с поддержкой IMP 2.0:
- **В** Защищённая передача данных с поддержкой HTTPS и PKI;
- Поддержка TCP, UDP, HTTP, FTP, SMTP, POP3;
- Удалённое обновление приложений (OTAP).

Электропитание:

- $\blacksquare$  Напряжение питания от 9 до 30 В;
- Ток потребления не более:
	- При напряжении питания +12 В 400 мА;
	- При напряжении питания  $+24 B 200$  мА.

Физические характеристики:

- $\blacksquare$  Габариты не более 69х75х26 мм;
- **Вес не более 130 гр.;**
- Диапазон рабочих температур от -30°С до +65°С;
- Диапазон температуры хранения от -40°С до +75°С.

Интерфейсы:

- **Интерфейсный разъём DB9-F** подключение интерфейса RS232);
- **Разъём USB (тип-В) (интерфейс USB 2.0);**
- **Антенный разъем FME-M подключения GSM антенны**;
- **Разъём питания TJ6-6P6C питание, GPIO, ADC.**

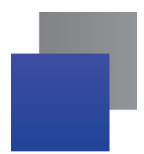

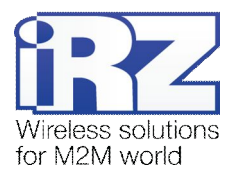

# <span id="page-6-0"></span>**-)/) Внешний вид**

Модем TC65 Lite представляет собой компактное устройство, выполненное в пластмассовом корпусе. Внешний вид представлен на рис. 2.1 и рис. 2.2:

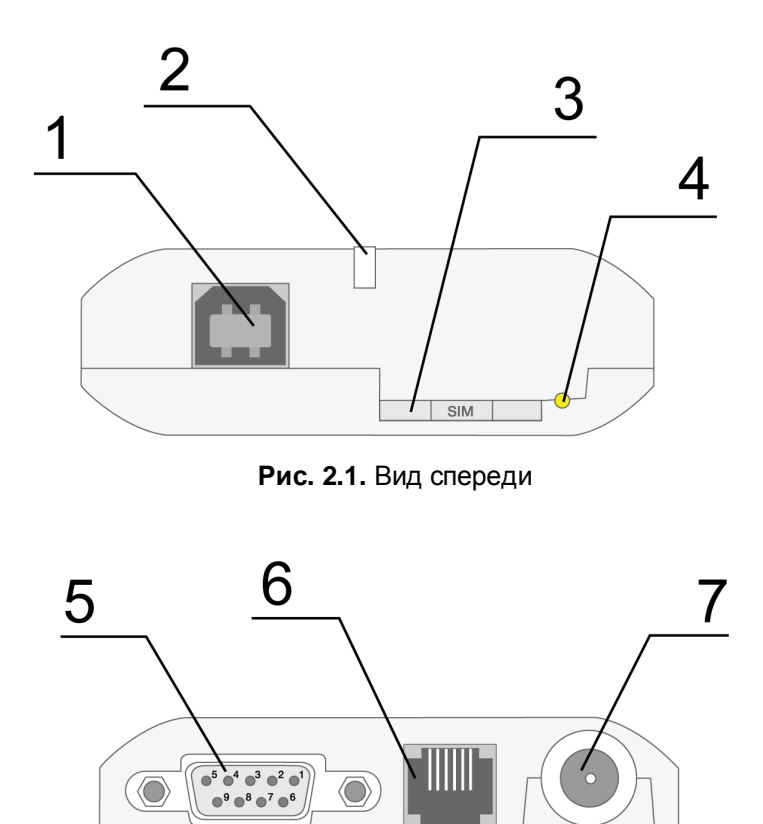

<span id="page-6-2"></span><span id="page-6-1"></span>**Рис)-)-)** Вид сзади

На рисунках цифрами обозначено:

- **,)** универсальный разъём USB (тип B), подключения коммуникационного кабеля;
- **-)** светодиодный индикатор статуса (зелёный) и аварии (красный);
- **.)** кнопка извлечения лотка SIM-карты;
- **/)** лоток SIM-карты;
- **0)** интерфейсный разъём DB9-F, подключения коммуникационного кабеля;
- **1)** разъём питания TJ6-6P6C, подключения питания, GPIO, ADC;
- **2)** антенный разъём FME-M, подключения антенны GSM.

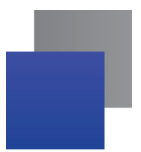

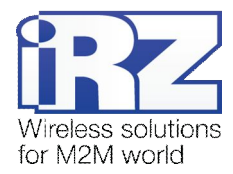

# <span id="page-7-0"></span>**-)0) Интерфейсы**

## <span id="page-7-1"></span>**2.5.1.** Интерфейсный разъем (RS232)

Разъём DB9 используется для подключения к управляющему устройству, протокол обмена RS232. Заводские настройки: скорость 115200 кбит/с, бит данных - 8, паритет – нет, стоп бит – 1.

Управление осуществляется с помощью АТ-команд (см. описание команд на модуль). Внешний вид разъёма изображен на рис. 2.3:

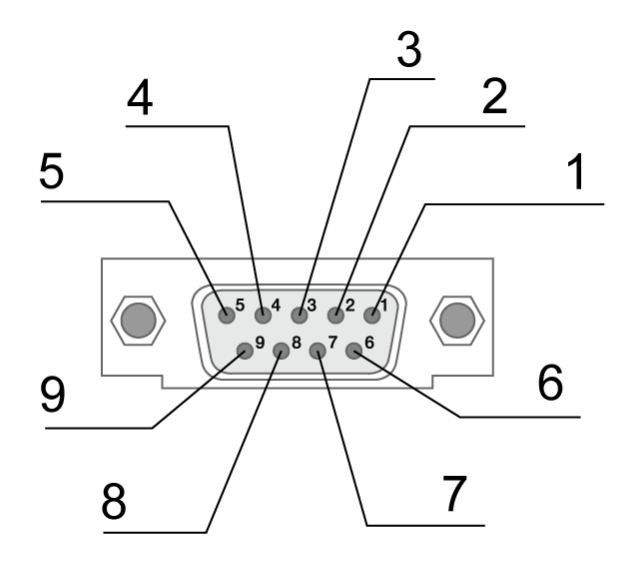

<span id="page-7-3"></span>**Рис)-).)** Интерфейсный разъём

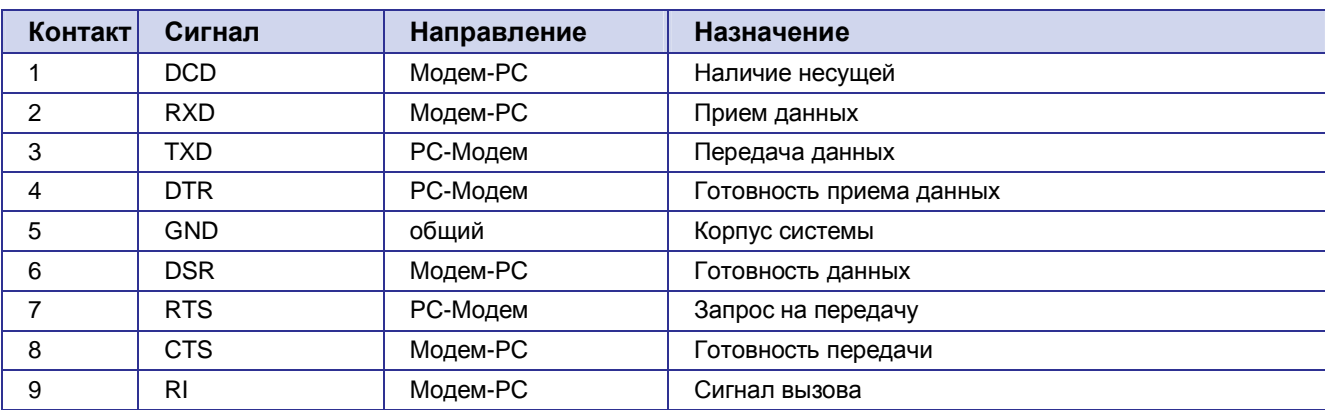

#### <span id="page-7-2"></span>**Таблица-)0),)** Назначение контактов интерфейсного разъёма

Назначения выводов соответствуют последовательному интерфейсу с протоколом V.24.

Длина кабеля не должна превышать 1,8 м. Не рекомендуется использовать скорость передачи данных устанавливать более 115200 бит/с.

**Внимание5** Стандартом RS232 (COM-порт) не допускается "горячее" подключение. Для предотвращения повреждения COM-порта модема подключение и отключение производить только по истечении 5 секунд после выключения питания соединяемых устройств.

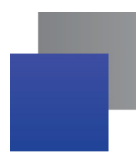

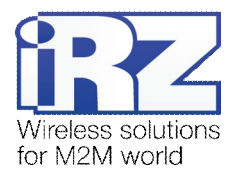

## <span id="page-8-0"></span>**-)0)-) Разъём питания**

Основное назначение разъёма TJ6-6P6C – подключение питания. Назначение выводов разъёма описано в таблице 2.5.2:

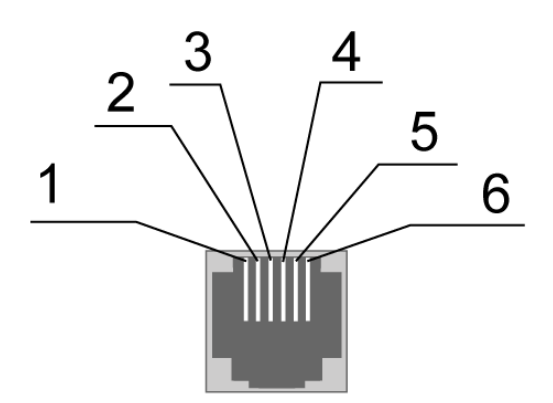

<span id="page-8-2"></span>Рис. 2.4. Разъём питания

<span id="page-8-1"></span>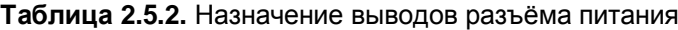

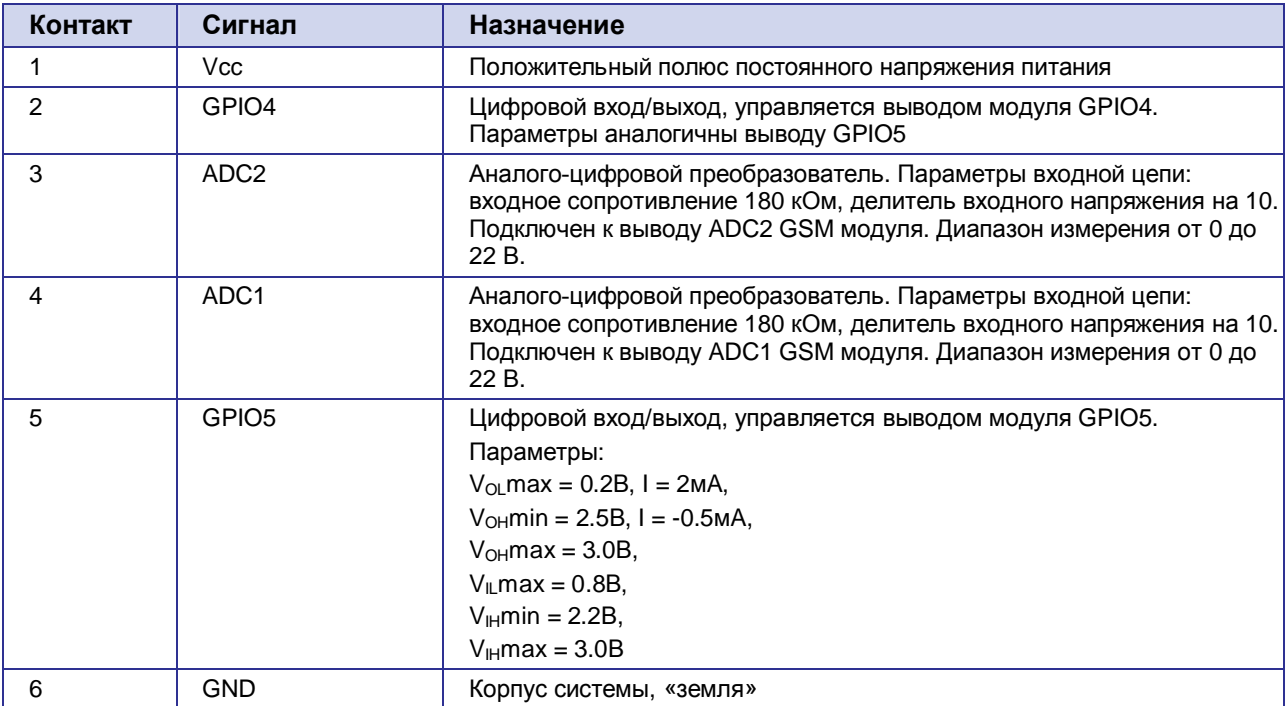

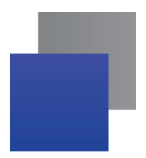

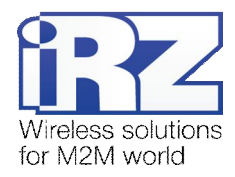

## <span id="page-9-0"></span>**2.5.3.** Разъём USB

Разъём USB (тип B) используется для подключения к управляющему устройству через интерфейс USB 2.0. Внешний вид разъёма изображен на рис. 2.5.

<span id="page-9-2"></span>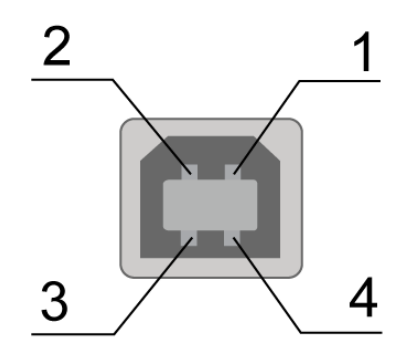

Рис. 2.5. Разъем USB

<span id="page-9-1"></span>**Таблица-)0).)** Назначение выводов разъёма USB

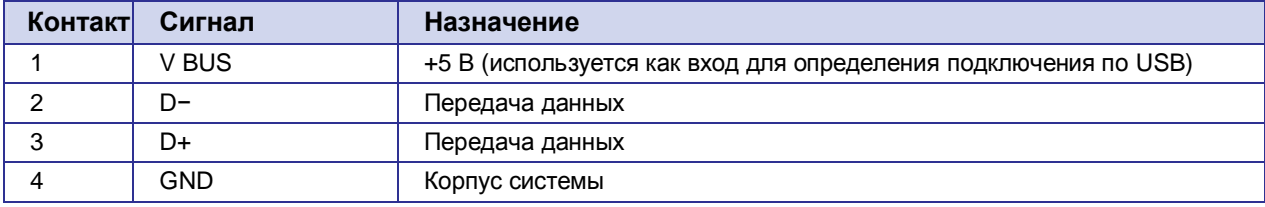

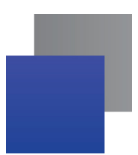

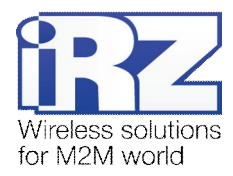

## <span id="page-10-0"></span>**-)1) Индикация состояния модема**

Для отображения режима работы (статус соединения) или возникновения аварийной ситуации используются два светодиодных индикатора. Данная функция может быть отключена AT-командой AT^SSYNC (AT^SSYNC=1 и AT^SSYNC=2 — вкл; AT^SSYNC=0 — выкл). По умолчанию, AT^SSYNC=1.

В таблице 2.6.1 представлена информация о режиме индикации работы светодиода при конфигурации AT^SSYNC=1.

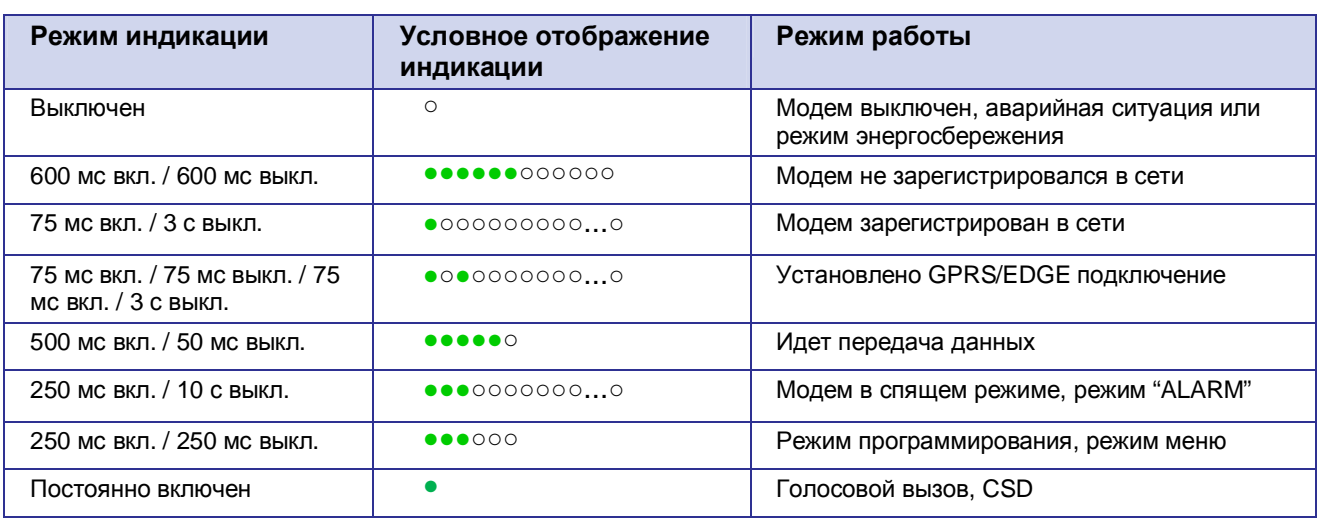

<span id="page-10-1"></span>**Таблица-)1),)** Индикация режима работы (зеленый светодиод)

Отличие режима индикации светодиода при конфигурации AT^SSYNC=2 от AT^SSYNC=1 только в режиме энергосбережения. Более подробно смотрите в описании на GSM-модуль.

| Режим индикации                                                                         | Условное отображение<br>индикации | Описание аварии            |
|-----------------------------------------------------------------------------------------|-----------------------------------|----------------------------|
| Включен постоянно                                                                       |                                   | Неверно входное напряжение |
| $0.5$ с вкл. / $0.5$ с выкл.                                                            | $\bullet\bullet\circ\circ$        | Неверно питание модуля     |
| 0,25 с вкл. / 0,25 с выкл. /<br>0,25 с вкл. / 1 с выкл.                                 | $\bullet$ 0 $\bullet$ 0000        | GSM модуль не запустился   |
| 0,25 с вкл. / 0,25 с выкл.<br>′ 0,25 с вкл. / 0,25 с выкл. /<br>0,25 с вкл. / 1 с выкл. |                                   | СОМ порт не готов          |

<span id="page-10-2"></span>**Таблица-)1)-)** Индикация аварийной ситуации (красный светодиод)

Описание аварийных ситуаций приведено в разделе 5.

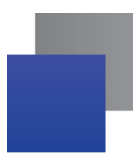

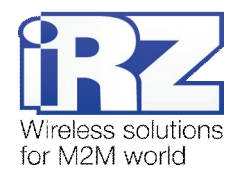

# <span id="page-11-0"></span>**.) Подключение'настройка и управление**

## <span id="page-11-1"></span>**.),) Функциональная схема**

Функциональная схема модема представлена на рис. 3.1:

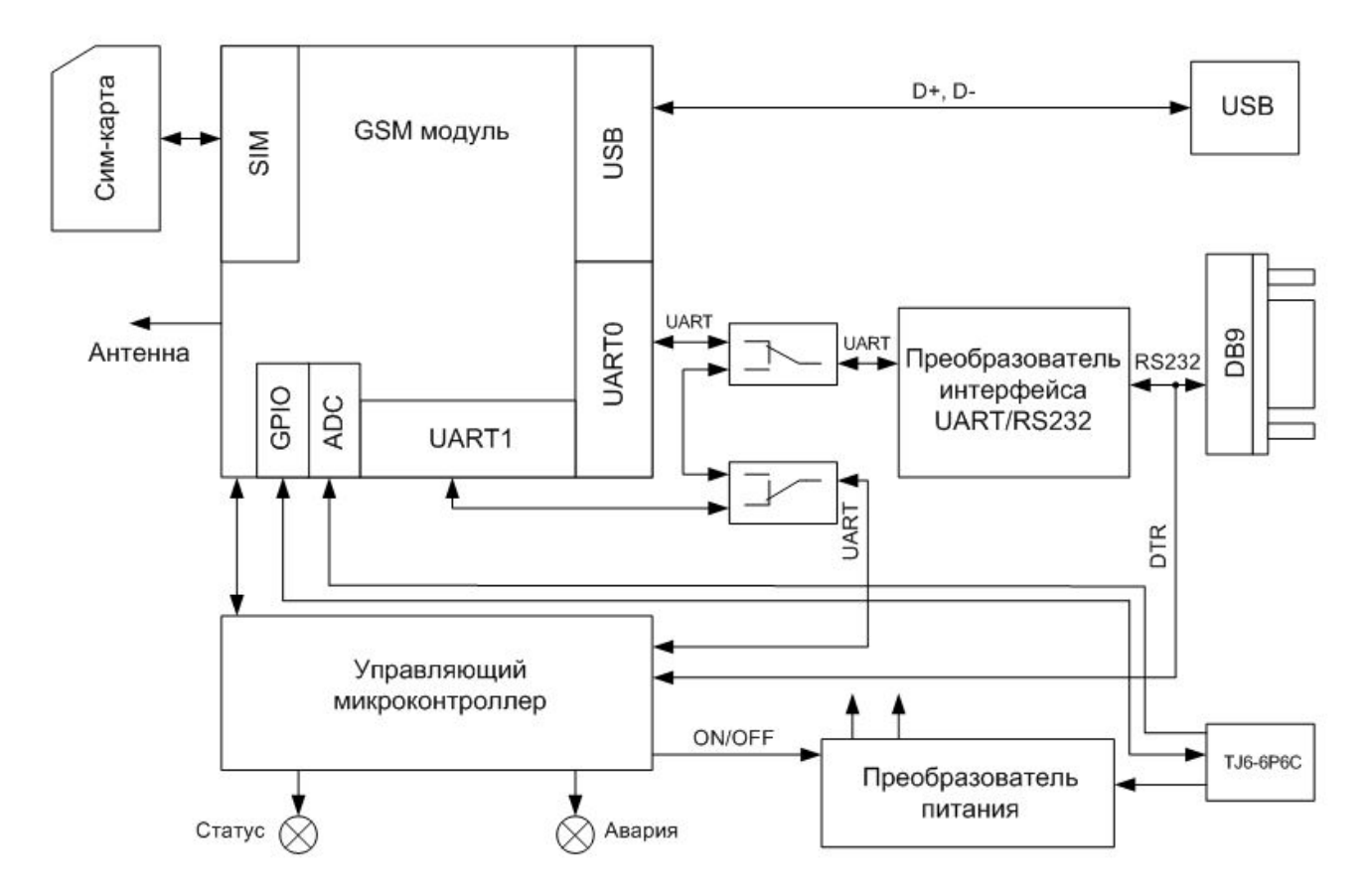

<span id="page-11-2"></span>**Рис).),)** Функциональная схема модема

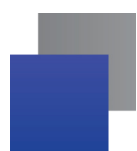

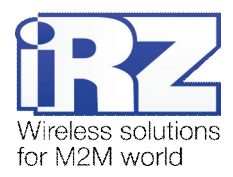

## <span id="page-12-0"></span>**.)-) Подключение**

К монтажу (установке) модема допускаются лица, имеющие специальную техническую подготовку и изучившие документацию на изделие.

Перед подачей питания необходимо установить SIM-карту (mini-SIM 25×15 мм) в модем. Для этого необходимо:

- **ВЫНУТЬ SIM-лоток, нажав кнопку выталкивателя SIM-лотка (рис. 2.1);**
- **У УСТАНОВИТЬ SIM-карту в SIM-лоток;**
- **в** вставить SIM-лоток в модем.

При установке SIM-карты не прикладывать больших физических усилий.

Подключить GSM-антенну и коммутирующий кабель (RS232 или USB). Подать питание через разъём питания (см. рис. 2.5).

Для работы по USB-интерфейсу на персональный компьютер необходимо установить драйвер. Драйвер можно найти на сайте [www.radiofid.ru](http://www.radiofid.ru/) или на сайте [www.irz.net.](http://www.irz.net/) После установки драйвера в диспетчере устройств должен добавиться модем.

**Примечание5** GSM-антенна, коммутирующие кабели и блок питания в комплект не входят.

При снятом PIN-коде SIM-карты автоматически происходит регистрация в сети, о чем частым миганием сигнализирует зеленый индикатор. После завершения регистрации модем переходит в рабочий режим, зеленый индикатор мигает с меньшей интенсивностью (табл. 2.6.1).

## <span id="page-12-1"></span>**.).) Управление'перезагрузка и выключение**

Подключение и настройка модема для выхода в интернет c персонального компьютера осуществляется как для стандартного модема. Для промышленных приложений управление модемом осуществляется стандартными AT-командами. Описание AT-команд можно скачать на сайте [www.radiofid.ru](http://www.radiofid.ru/) или на сайте [www.irz.net.](http://www.irz.net/) 

Перезагрузку модема можно произвести следующими способами:

 подачей команды управления GSM-модулем по UART1 (скорость 115200 бит/сек, 8-N-1) на управляющий микроконтроллер (рабочий режим). Формат команды: @MRST[XX]<CR>, где [XX] – количество минут в шестнадцатеричном представлении (максимум 255), через которые надо запустить модуль - переход в рабочий режим ([XX] = 0 – не запускать). В случае успешного приема команды ответ "OK", в противном случае "ERROR". Команда заканчивается кодом <CR> ('\r' или 0x0D в шестнадцатеричном представлении). Установка в режиме меню запрета или разрешения на переход в спящий режим не влияет на работу этой команды. При подаче этой команды управляющий микроконтроллер ждет выключения модуля (анализ выводов PWR\_IND и VEXT) и запускает его через заданный промежуток времени;

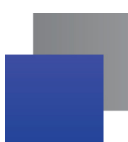

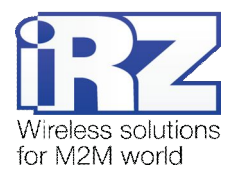

- восьмью переходами линии DTR COM-порта в пассивное состояние (DTR < -2В), длительность импульсов и пауз между импульсами должны лежать в пределах 100-500 мс;
- программным способом с помощью AT-команд ("AT+CFUN=1,1");
- **перезагрузка через заданный промежуток времени (WD interval, по умолчанию выключен),** настройка осуществляется в режиме меню;
- временным отключением питания.

Выключение модема можно произвести следующими способами:

- программным способом, с помощью AT-команды "AT^SMSO". Если разрешен переход в спящий режим, в противном случае управляющий микроконтроллер заново включит модем. Включение/отключение данной функции в режиме меню (см. раздел 3.5);
- **В** отключением питания.

При выключении AT-командами модем переходит в спящий режим (минимальное энергопотребление). Выход из спящего режима по линии DTR COM-порта (переход из пассивного состояния в активное) или при включении GSM-модуля по "ALARM".

Переход модема в режим энергосбережения осуществляется с помощью AT-команды "AT+CFUN". Управление режимом ALARM осуществляется AT-командой "AT+CALA". Более подробно смотрите в описании AT-команд на GSM-модуль.

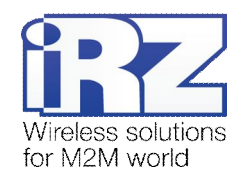

# <span id="page-14-0"></span>**.)/) Виды сторожевых таймеров**

В GSM-модеме предусмотрено несколько видов сторожевых таймеров:

- Встроенный сторожевой таймер в управляющем микроконтроллере. Проверка на зависание ПО самого микроконтроллера (Всегда включена, отключить нельзя);
- Периодическая проверка управляющим микроконтроллером на зависание GSM-модуля (Javaприложения). Принцип его работы состоит в следующем: управляющий микроконтроллер на второй COM-порт GSM-модуля (UART1) периодически подает команду "at" (скорость 115200, 8-N-1), и ждет ответа: "at", потом "OK". Также после каждой команды должно быть \r=CR \n=LF. То есть ответ должен быть аналогичен ответу модуля без java-приложения, с включенным эхом. Ожидание ответа 100 мс. Если ответа не последовало, делается повторный запрос. Всего делается 5 попыток. В случае неполучения ответа происходит перезапуск GSM-модуля, питание модуля при этом отключается. Интервал периодической проверки можно задать от 1 минуты до 255 с шагом 1 минута. Активировать или отключить данную функцию, а также задать интервал можно в режиме "Меню". По умолчанию данная функция выключена. Примечание: Javaприложение может забирать этот ком-порт, что будет приводить к постоянным перезагрузкам модуля при активированной этой функции;
- Безусловный перезапуск модема через заданный пользователем интервал времени. По умолчанию данная функция выключена. Интервал времени можно задать от 1 часа до 255 с шагом 1 час. Принцип его работы состоит в следующем: управляющий микроконтроллер через заданный интервал времени перезапускает GSM-модуль, питание модуля отключается. Управление данной функцией осуществляется в "режиме меню".

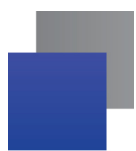

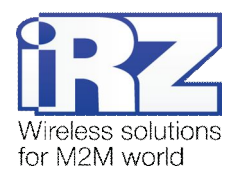

#### <span id="page-15-0"></span> $3.5.$ Режим меню

Режим меню предназначен для изменения параметров модема и просмотра статистики. В режиме меню питание GSM модуля отключается, после выхода происходит автоматический запуск. Перейти в режим меню можно из рабочего режима. Перед началом подключите модем к компьютеру через интерфейс RS232 (скорость 115200 бит/сек, 8-N-1), подайте питание на модем, запустите Hyper Terminal или аналогичную программу. После извлечения SIM лотка (нажатие на кнопку извлечения SIM лотка), модем перейдет в режим меню. При этом должно отобразиться главное меню:

Menu mode: Variant XX <P1> View statistics <P2> WD interval = XXX hh (или "OFF") <P3> 'AT' control = XXX min (или "OFF") <P4> Sleep mode = OFF (или "ON") <PC> Power control <PR> Clear statistic.

## Variant  $XX$  – версия ПО.

Символами < Р...> обозначены команды управления. Ввод команды осуществляется после нажатия клавиши "Enter". В случае некорректного ввода выдается "ERROR". Ввод команд является регистронезависимым.

После ввода команды <P1> - переход в меню просмотра статистики:

Statistics:

Power Modem =  $XX...X$ Bad Power Modem =  $XX...X$ Power Module =  $XX...X$ Bad Power Module = XX...X Start\_Module = XX...X Bad\_Start\_Module = XX...X ComPort is not Running =  $XX...X$ Deadlock\_of\_Module = XX...X  $Reset = XX \dots X$ 

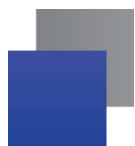

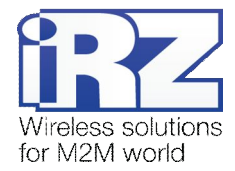

При использовании модема происходит автоматическое сохранение следующих ситуаций: **Power Modem** — количество включений модема; **Bad Power Modem** — количество отклонений питания модема от допустимого; **Power Module** — количество подач питания на GSM модуля; **Bad Power Module** — количество отклонений питания GSM модуля от допустимого; **Start Module** — количество успешных запусков GSM модуля; Bad Start Module — количество ситуаций — GSM модуль не запустился; **ComPort is not Running** — количество ситуаций: COM порт не готов (сигнал CTS) **Deadlock of Module** — количество зависаний GSM модуля; **Reset** — количество перезапусков. После вывода статистики произойдет переход в главное меню. После ввода команды <**P2**> — переход в меню WD: WD interwal =  $\text{chour}$  (00 - WDT off, max - 255)

<Q> Quit

WD interval  $=$ 

В данном подменю задается интервал безусловного перезапуска GSM-модуля. Для изменения интервала перезапуска введите число от 0 до 255 (ввод после нажатия «Enter»). Интервал перезапуска задается в часах. Если необходимо отключить эту функцию, введите 0. Следует учесть, что при окончании заданного интервала времени произойдет безусловный перезапуск модема. При некорректном вводе модем выдаст "ERROR" и выдаст подменю WDT заново. В случае успешного ввода интервала перезапуска или подачи команды "**M**" произойдет переход в главное меню.

```
После ввода команды <P3> переход в подменю АТ:
'AT' control, minutes (0 - off, max - 255) 
<Q> Quit 
control=
```
В данном подменю задается интервал периодической проверки управляющим микроконтроллером зависания GSM модуля. Для изменения интервала проверки введите число от 0 до 255 (ввод после нажатия «Enter»). Интервал перезапуска задается в минутах. Если необходимо отключить эту функцию, введите 0. При некорректном вводе интервала модем выдаст "ERROR" и выдаст подменю AT заново. В случае успешного ввода интервала перезапуска или подачи команды "Q" произойдет переход в главное меню.

**Примечание5** Если предполагается использовать удаленное обновление Java-приложения (OTAP), то интервал периодической проверки должен быть больше времени необходимого для загрузки нового Java-приложения. Как правило, составляет не более 10 минут.

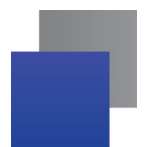

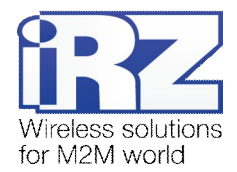

После ввода команды <**P4**> — переход в меню спящий режим:  $Mode = (0 - off, 1 - on)$ <Q> Quit

#### $Mode =$

В данном подменю программируется переход в спящий режим (разрешается или запрещается). Если необходимо запретить переход в спящий режим, введите «0». В противном случае введите «1». При установленном запрете перехода в спящий режим, GSM-модуль будет заново запускаться (включаться) каждый раз после его выключения с помощью AT-команд. При некорректном вводе интервала модем выведет сообщение "ERROR" и отобразит подменю SLEEP заново. В случае успешного применения настройки или подачи команды "Q" произойдет переход в главное меню.

После ввода команды <PC> — просмотр входного напряжения питания и напряжения питания модуля (точность измерения 5%):

#### P0WER Uin=12.0 Umd=3.9

После вывода произойдет переход в главное меню.

После ввода команды <PR> — переход в меню сброса статистики:

Clear statistic? <YES> YES <Q> Quit

Сброс накопленной статистики командой <YES>. При некорректном вводе модем выдаст "ERROR" и выдаст меню сброса статистики заново. В случае успешного ввода или подачи команды <**Q**> произойдет переход в главное меню.

После ввода команды <**M**> — главное меню загрузится заново.

Выход из режима меню происходит после установки SIM лотка, модем переходит в рабочий режим.

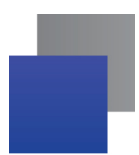

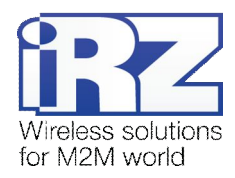

## <span id="page-18-0"></span>**.)1) Режим программирования**

Программа "mprog" предназначена для обновления ПО управляющего микроконтроллера модема через интерфейс RS232. На рисунке 3.2 показан внешний вид и основные возможности программы: 1 – смена языка, 2 – работа с портами, 3 – работа с Flash-памятью, 4 – работа с EEPROM-памятью, 5 – кнопка запуска, 6 – окно отображения.

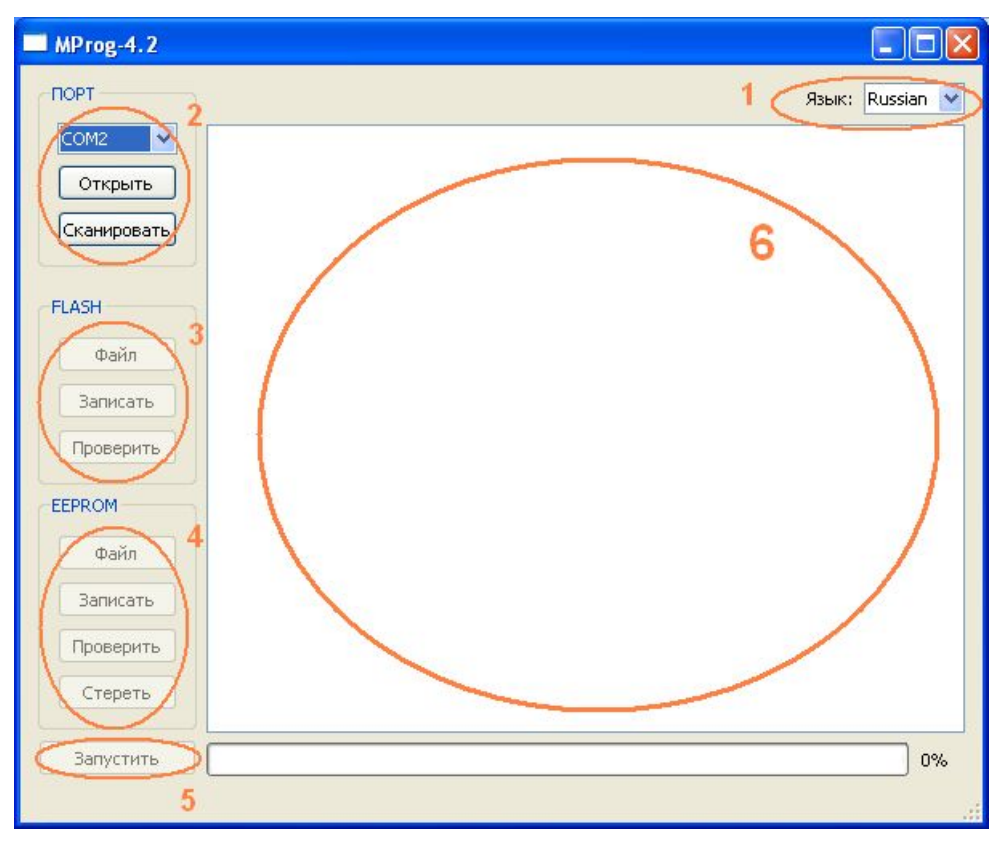

<span id="page-18-1"></span>Рис. 3.2. Общий вид программы

Для смены прошивки порядок действий следующий. Если в течение 10 секунд прошивка не началась, то модем перейдет в режим меню.

**,)** Запустите программу;

Закройте программы, использующие порт, к которому будет подключен модем.

- **2.** Нажмите кнопку <sup>Сканировать в разделе «Порт»;</sup>
- **.)** Выберите номер порта, к которому будет подключен модем;
- **/)** Подключите модем (без SIM-лотка) к компьютеру и подайте питание на модем;

Модем должен перейти в режим программирования. Зеленый светодиод должен мигать: 250 мс вкл/250 мс выкл.

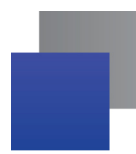

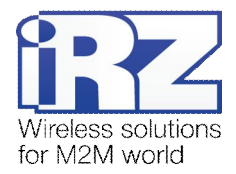

**5.** Нажмите кнопку <sup>Открыть</sup> в разделе «Порт»;

При этом должна отобразиться модель устройства. Например, на рисунке 3.3 – это "ES75iT"

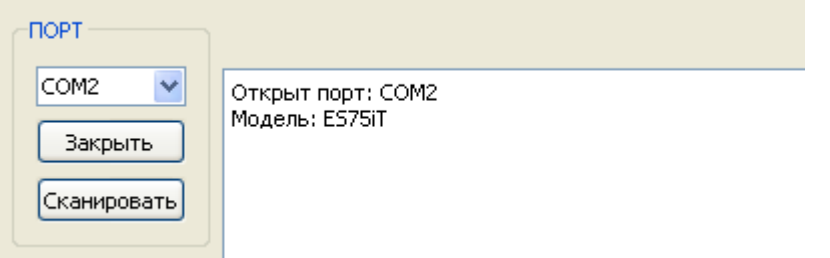

<span id="page-19-0"></span>**Рис).).)**Открытие порта

Затем нужно выбрать файл нового ПО, который нужно загрузить.

**6.** Нажмите кнопку  $\Box$  Файл в разделе «Flash» и в диалоговом окне «Открыть файл» выберите необходимый файл ПО (формат "hex");

Например, на рисунке 3.4 – это "es75it\_v05.hex".

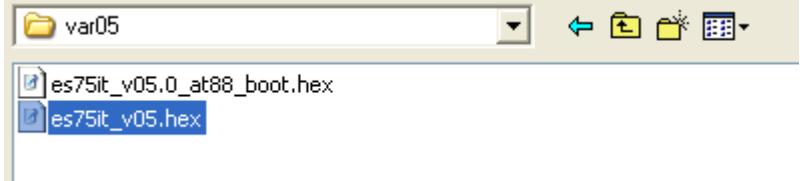

<span id="page-19-1"></span>Рис. 3.4. Загрузка файла обновления

В случае успешной загрузки, об этом будет сообщено в окне программы. Например, как на рисунке ниже.

<span id="page-19-2"></span>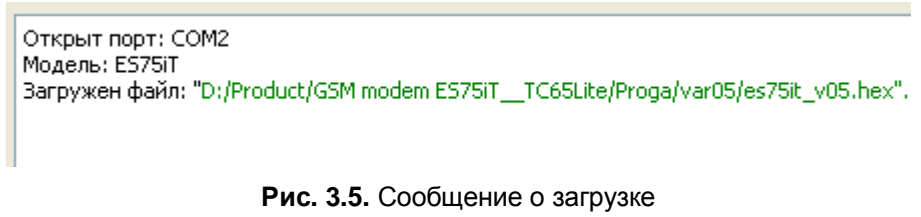

**7.** Нажмите кнопку **Влисать** в разделе «Flash»;

После этого, будет проведена запись данных во Flash-память устройства, и сообщено в окне программы:

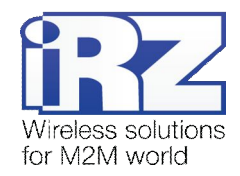

| MProg-4.2             |                                                              |              |  |  |
|-----------------------|--------------------------------------------------------------|--------------|--|--|
| <b>NOPT</b>           | Язык:                                                        | Russian<br>× |  |  |
| ×<br>COM <sub>2</sub> | FLASH: запись блока номер 83                                 |              |  |  |
|                       | FLASH: запись блока номер 84                                 |              |  |  |
| Закрыть               | FLASH: запись блока номер 85                                 |              |  |  |
|                       | FLASH: запись блока номер 86                                 |              |  |  |
| Сканировать           | FLASH: запись блока номер 87                                 |              |  |  |
|                       | FLASH: запись блока номер 88                                 |              |  |  |
|                       | FLASH: запись блока номер 89                                 |              |  |  |
|                       | FLASH: запись блока номер 90                                 |              |  |  |
| <b>FLASH</b><br>Файл  | FLASH: запись блока номер 91<br>FLASH: запись блока номер 92 |              |  |  |
|                       | FLASH: запись блока номер 93                                 |              |  |  |
|                       | FLASH: запись блока номер 94                                 |              |  |  |
|                       | FLASH: запись блока номер 95                                 |              |  |  |
| Записать              | FLASH: запись блока номер 96                                 |              |  |  |
|                       | FLASH: запись блока номер 97                                 |              |  |  |
| Проверить             | FLASH: запись блока номер 98                                 |              |  |  |
|                       | FLASH: запись блока номер 99                                 |              |  |  |
|                       | FLASH: запись блока номер 100                                |              |  |  |
| <b>EEPROM</b>         | FLASH: запись блока номер 101                                |              |  |  |
|                       | FLASH: запись блока номер 102                                |              |  |  |
| Файл                  | FLASH: запись блока номер 103                                |              |  |  |
|                       | FLASH: запись блока номер 104                                |              |  |  |
| Записать              | FLASH: запись блока номер 105                                |              |  |  |
|                       | FLASH: запись блока номер 106                                |              |  |  |
|                       | FLASH: запись блока номер 107                                | $\equiv$     |  |  |
| Проверить             | FLASH: запись блока номер 108                                |              |  |  |
|                       | FLASH: запись блока номер 109                                |              |  |  |
| Стереть               | FLASH: запись блока номер 110                                |              |  |  |
|                       | Запись данных во FLASH память завершена.                     |              |  |  |
|                       |                                                              |              |  |  |
| Запустить<br>100%     |                                                              |              |  |  |
|                       |                                                              |              |  |  |
|                       |                                                              |              |  |  |

<span id="page-20-0"></span>**Рис).)1)**Запись в Flash-память

**8.** Далее следует нажать на кнопку  $\begin{bmatrix} 3a\text{m}y\text{m}y\end{bmatrix}$  в нижней части окна программы;

После этого произойдет выход модема из режима программирования, а порт будет закрыт.

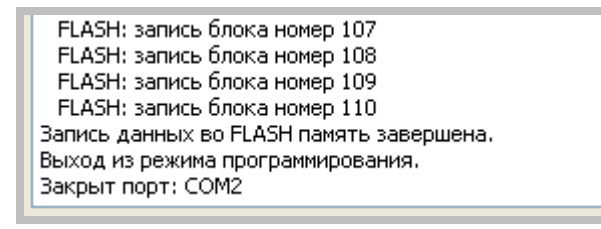

<span id="page-20-1"></span>**Рис).)2)**Завершение работы

- **4)** Затем закройте программу;
- **,+)**Вставьте SIM-лоток в модем.

На этом процедура обновления ПО завершена и модем перейдет в рабочий режим.

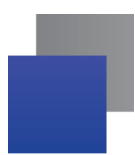

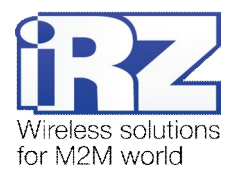

# <span id="page-21-0"></span>**/) Создание'установка и удалениеF]s](приложений**

Данный модем реализован на модуле Cinterion TC65i, в который встроена Java-платформа, позволяющая реализовывать различные задачи. Вы можете создавать, устанавливать и удалять Javaприложения с помощью специальных средств, предоставляемых компанией Cinterion, программа «Module Exchange Suite» (MES). Найти данное ПО Вы можете на нашем сайте – [www.radiofid.ru,](http://www.radiofid.ru/) или заказать диск с ПО у наших менеджеров.

После установки «Module Exchange Suite» в компьютере должен добавиться диск «Module»:

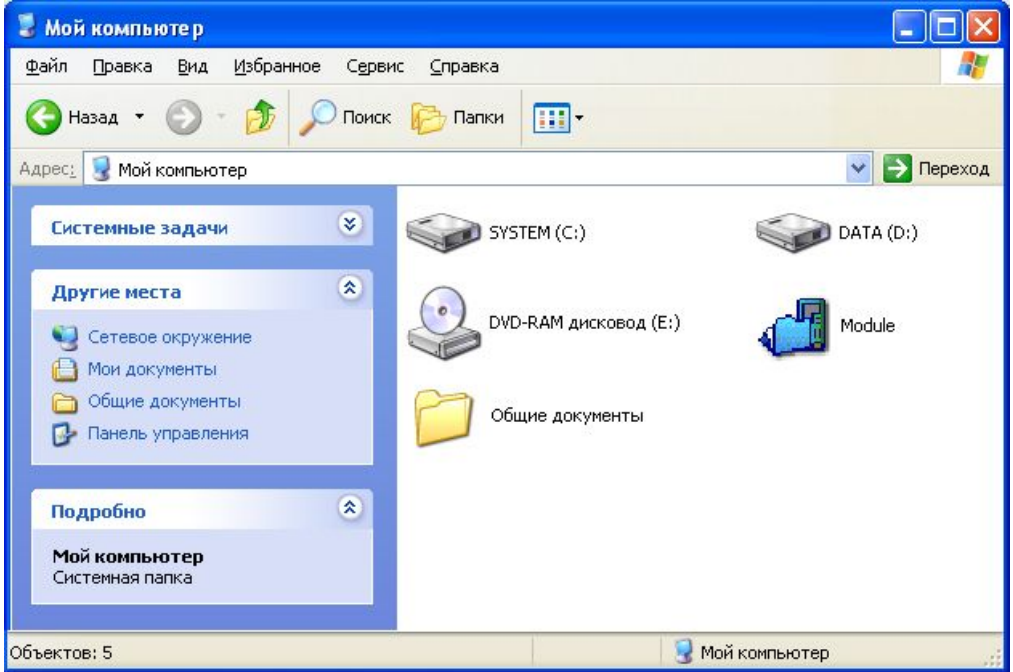

<span id="page-21-1"></span>**Рис. 4.1.** Окно «Мой компьютер» в Windows XP

В свойствах данного диска (вкладка «Port») необходимо выбрать COM-порт, к которому подключен модем:

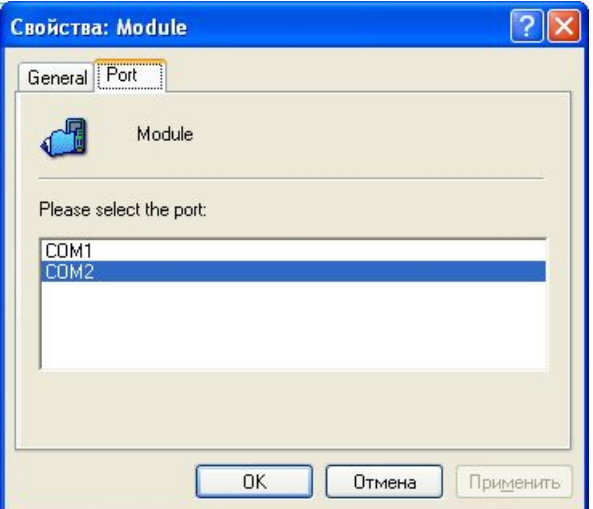

<span id="page-21-2"></span>Рис. 4.2. Выбор необходимого COM-порта

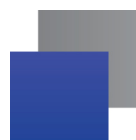

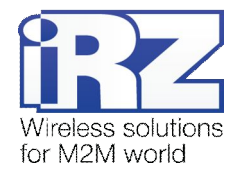

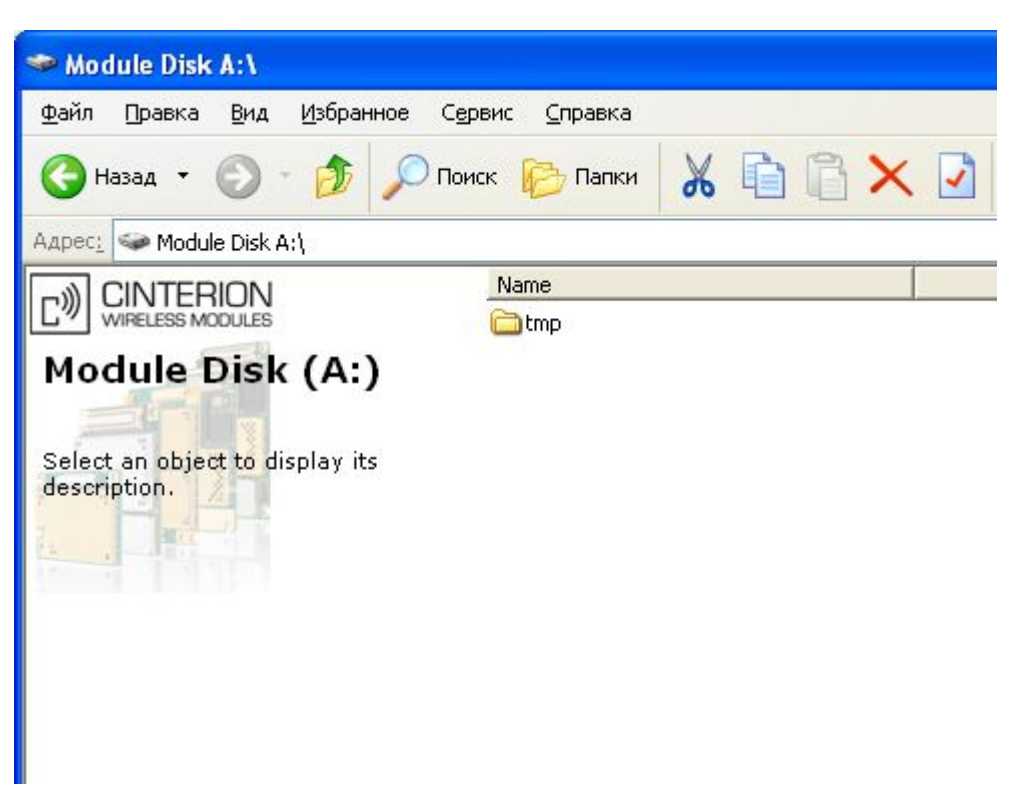

Рис. 4.3. Работа с диском «Module»

<span id="page-22-0"></span>Работа с «Module Exchange Suite» заключается в копировании и удалении необходимых файлов на диск «Module». Например, для установки Java-приложения просто скопируйте файлы программы на диск «Module».

Автозапуск Java-приложения задается с помощью следующих AT-команд:

- AT^SCFG="userware/autostart/appname","","a:/ХХХ.jar" (ХХХ название файла);
- **AT^SCFG="userware/autostart/delay","","100"** (автозапуск происходит через 10 секунд после включения модуля);
- **AT^SCFG="userware/autostart","","1" (автостарт включен).**

Для автозапуска рекомендуется устанавливать интервал около 10 секунд. Особенно это важно при тестировании нового Java-приложения. Это в дальнейшем упрощает процесс отмены автостарта. После автозапуска Java-приложения порт может не реагировать на AT-команды.

Для удаления Java-приложения необходимо отменить автостарт. Это можно сделать с помощью AT-команды «AT^SCFG="userware/autostart","","0"», если заранее был выставлен достаточный интервал автостарта. Подавать данную AT-команду необходимо после 2-5 секунд после подачи питания на модем. После удачной попытки подачи AT-команды модем должен ответить «OK».

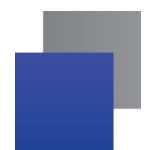

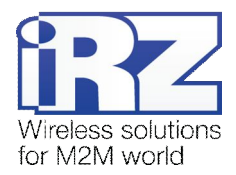

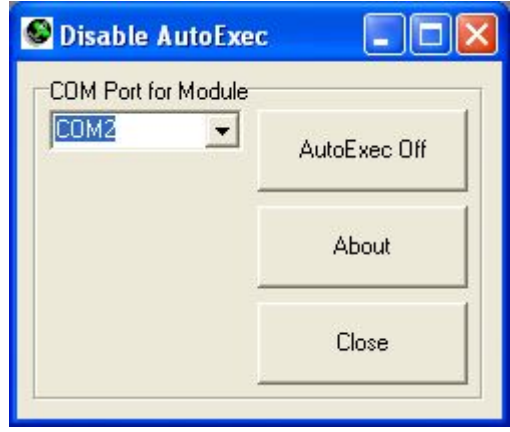

Рис. 4.4. Внешний вид программы «AutoExec»

Если заданный интервал автостарта не позволяет подать АТ-команду отмены автозапуска, используйте программу «autoexec\_off.exe» (прилагается в ПО для разработки). Алгоритм действий должен быть следующим:

- ПРЕ ПОДКЛЮЧИТЕ МОДЕМ К КОМПЬЮТЕРУ.
- **3** запустите программу «autoexec\_off.exe», укажите в окне программы номер ком-порта,
- подайте питание на модем и через 1-3 секунды нажмите кнопку «AutoExec Off» (необходимо попасть во временной интервал между запуском модулем и запуском Јаvа-приложения).

В случае успешного отключения автозапуска должно появиться сообщение «AutoExec successfully switched off» («AutoExec успешно отключена»).

Удаление Java-приложения заключается в удалении файлов на диске «Module». Предусмотрена также возможность удаленного обновления Java-приложения - «Over The Air Provisioning» (ОТАР). Более подробную информацию можно найти в документации, входящей в состав диска с ПО для разработки.

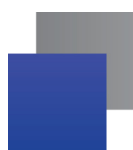

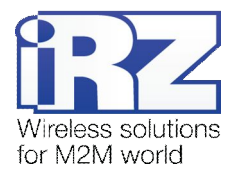

# <span id="page-24-0"></span>**0) Аварийные ситуации**

Для упрощения использования модема предусмотрены отслеживание и индикация аварийных ситуаций.

## <span id="page-24-1"></span>**5.1.** Авария 1 (неверно входное питание)

Авария 1 возникает при отклонении входного напряжения от допустимой величины. При этом модем прекращает работу: отключает питание GSM-модуля и сигнализирует постоянно горящим красным светодиодом о возникновении аварийной ситуации. Выход из аварийной ситуации возможен только при восстановлении входного напряжения.

## <span id="page-24-2"></span> $6, 2$ . Авария 2 (неверно питание модуля)

Авария 2 возникает при отклонении напряжения питания GSM-модуля от допустимой величины. При этом модем прекращает работу: отключает питание GSM-модуля и сигнализирует красным светодиодом о возникновении аварийной ситуации (0,5с вкл / 0,5с выкл). Выход из аварийной ситуации возможен только при восстановлении напряжения питания модуля в течение 10 секунд с момента возникновения аварийной ситуации. Если в течение 10 секунд напряжение питания модуля остается неверным (при верном входном напряжении), то модем переходит в режим ожидания — питание модуля отключено, индикация аварии сохраняется. Выход из режима ожидания возможен только при полном отключении питания.

В случае повторения аварии при повторном включении модема, модем подлежит ремонту.

## <span id="page-24-3"></span>**6.3.** Авария 3 (GSM модуль не запустился)

Авария 3 возникает, если GSM модуль не запускается или отсутствует. Сигнализация красным светодиодом (0,25с вкл / 0,25с выкл / 0,25с вкл / 1с выкл) наступает после точного определения модемом аварийной ситуации (~15 сек). Выход из аварийной ситуации возможен только при удачном запуске GSM-модуля. При 10 подряд неудачных попытках запуска модуля модем переходит в режим ожидания — питание модуля отключено, индикация аварии сохраняется. Выход из режима ожидания возможен только при полном отключении питания.

В случае повторения аварии при повторном включении модема, модем подлежит ремонту.

## <span id="page-24-4"></span>**6.4.** Авария 4 (СОМ порт не готов)

Авария 4 возникает в случае неготовности COM-порта GSM-модуля. Сигнализация красным светодиодом о возникновении аварийной ситуации: 0,25 с вкл / 0,25 с выкл / 0,25 с вкл / 0,25 с выкл / 0,25 с вкл / 1 с выкл. Выход из аварийной ситуации по готовности COM-порта GSM-модуля. При 10 подряд неудачных попытках (20 секунд) модем переходит в режим ожидания – питание модуля отключено, индикация аварии сохраняется.

В случае повторения аварии при повторном включении модема модем подлежит ремонту.

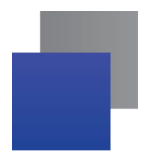

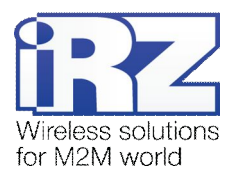

# <span id="page-25-0"></span>**1) Поддержка**

Новые версии документации и программного обеспечения Вы всегда можете получить, используя следующую контактную информацию:

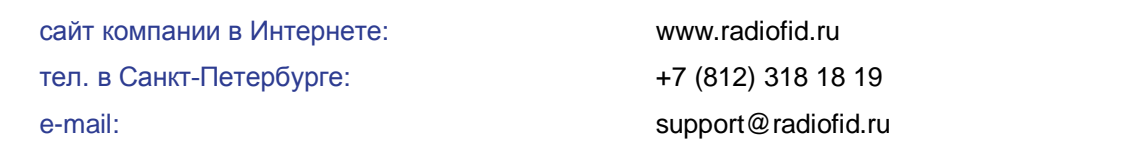

Наши специалисты всегда готовы ответить на все Ваши вопросы, помочь в установке, настройке и устранении проблемных ситуаций при эксплуатации оборудования.